## How to Manually create Opportunities

Opportunities are business possibilities that match a contact's preferences to one or more properties in your portfolio.

All monitoring and necessary actions to close a deal are done in the 'Opportunities' tab.

Opportunities can originate from two sources: manual insertion or internet leads.

To manually insert an opportunity, take the following steps:

## 1. Click the 'Opportunities' tab;

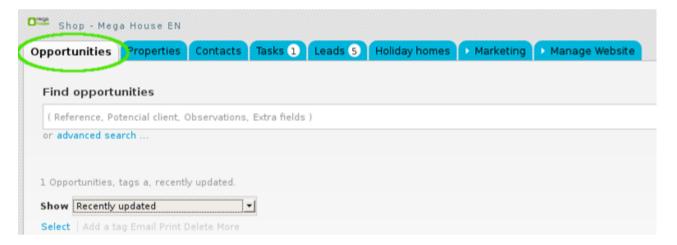

2. Select which opportunity you want to create from the available options: 'Create sale opportunity', 'Create rental opportunity' or 'Create listing opportunity;

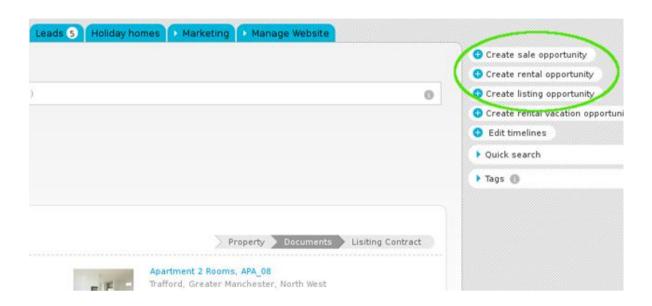

**3.** If you have chosen to create a sale opportunity, complete the form with all the necessary information.

## Potential customer, origin and who's responsible for the opportunity

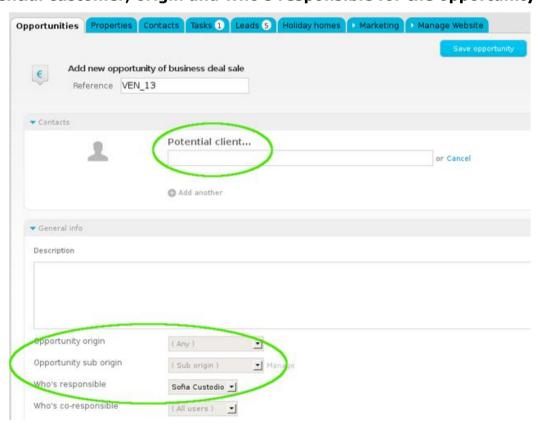

## **Details of the property preferences**

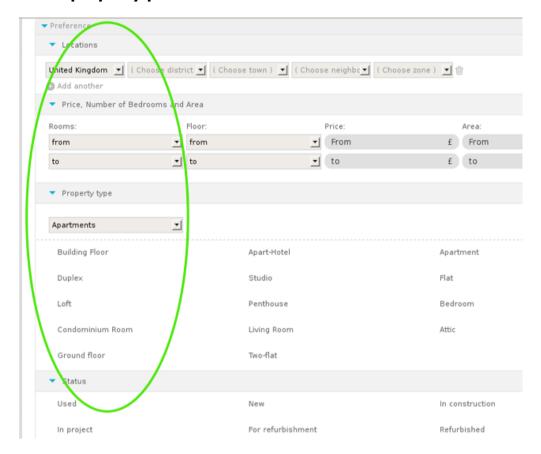

4. Then, set who can see this opportunity;

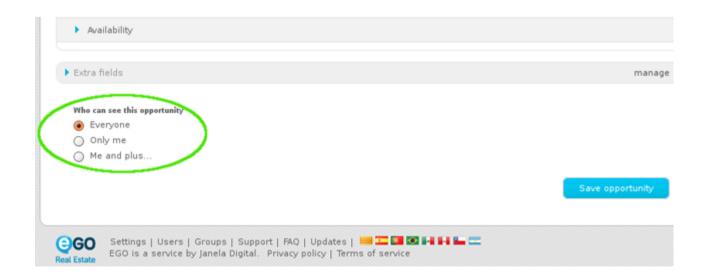

5. Finally, click the 'Save opportunity' button.

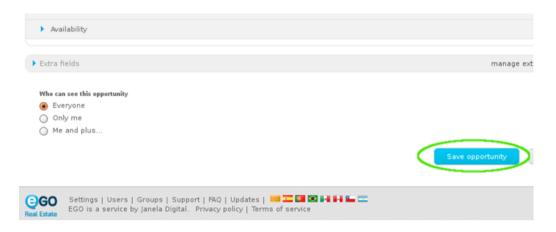

- **6.** After completing these steps, other actions should be done to fully complete each opportunity, such as:
- Add notes, documents, visits or tasks;
- View associated contacts or visits to the property;
- Add proposals from potential customers;
- Associate ou discard properties to the opportunity;
- 'Choose' a property that has a higher probability of closing the deal;
- Create roadmaps, etc.

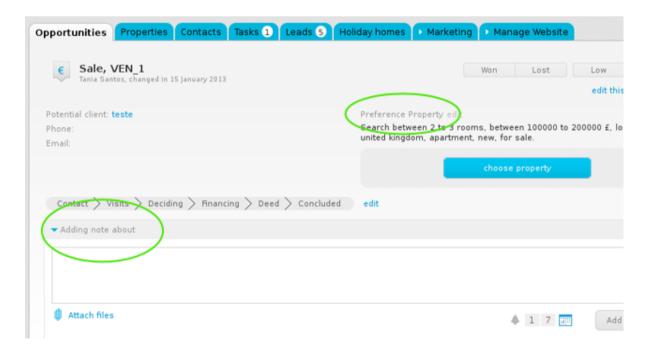

**7.** During the marketing process, each opportunity should be classified as 'high' or low', according to the probability of closing the deal.

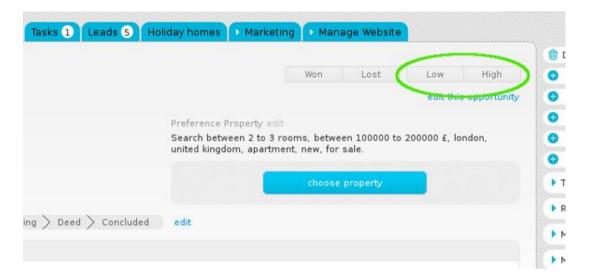

**8.** After the opportunity has been monitored and closed, it should be classified as 'won' or 'lost'.

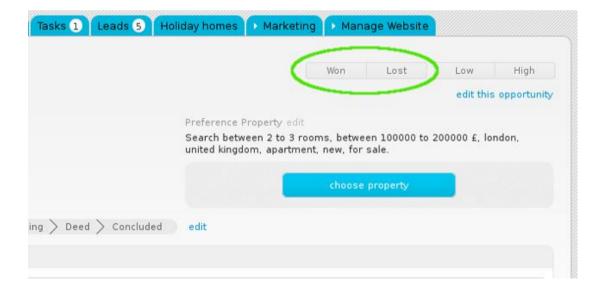

**Learn more at:** <a href="http://academy.egorealestate.com">http://academy.egorealestate.com</a>

**Questions:** <u>support@egorealestate.com</u>